#### **SETUP INFO FOR W2IHY 8 BAND EQ, EQ PLUS, and Flex 6400/6600 (including M series)** By Dave De Coons, WO2X wo2x@arrl.net

This setup is for the Flex 6400/6400m/6600/6600m with W2IHY 8 band EQ and EQ Plus using the pseudo-balanced mic in cable. The EQ settings are based upon the 8 band EQ and EQ Plus being modded for 6 kHz operation.

### **Setting radio TX Bandwidth**

For rag chewing set radio TX filter bandwidth from 50 to 3500 Hz. If the bands are crowded then set bandwidth from 100 to 3000 Hz.

Set the SmartSDR TX EQ to OFF Set SmartSDR +20 dB mic boost to OFF (SmartSDR Settings/Radio Setup/Phone tab) Set SmartSDR BIAS to OFF (SmartSDR Settings/Radio Setup/Phone tab) Set SmartSDR PROC to ON and set to Normal position Set SmartSDR input to MIC Set MIC level to 10

### **W2IHY 8 Band EQ**

50 Hz  $+8$  $100 \text{ Hz}$  +4  $200 \text{ Hz} = 0$ 400 Hz 0 800 Hz 0 1600 Hz  $+2$  (between 0 & 4) 2400 Hz  $+6$  (between 4 & 8)  $3200 \text{ Hz} +8$ 

Noise Gate off Mic impedance 600 Ohms (on bottom) Turn switch on right to ON position to enable EQ.

NOTE – The MIC IN and MIC OUT adjustments on bottom of 8 band EQ should be preset. Only adjust them if necessary.

# **To adjust MIC IN and MIC OUT**

Use a good pair of headphones and plug into the monitor on 8 band EQ. Turn monitor volume up Turn MIC IN fully counterclockwise. Adjust MIC IN (on bottom) to the point where the audio level comes back up but don't go too far, otherwise your mic will pick up excessive background noise.

The RED LED above the on/off switch should NOT blink. If it does, turn the MIC IN counterclockwise to reduce mic input level.

I'll cover the setting of the MIC OUT under the EQ PLUS setup.

# **EQ PLUS**

Set the following: Equalizer switch off Bass - approx 2:30 o'clock (See picture below) Treble - approx 2:30 o'clock (See picture below) Mic impedance 600 Mic power off Audio Input Gain 10:00 (see picture below) Comp approx 8:30 (see picture below) Delay 10:00 Level 12:00 Effects 2 DE Level - Fully CCW Expander Switch - leave off for initial settings, Output level. Fully clockwise. (see picture below)

Talk into the mic and watch the limiter meter on the EQ Plus. You should be lighting up three to four green segments on the limiter meter. If necessary, adjust **8 band EQ** MIC OUT (located on bottom of 8 band EQ). Make sure the INPUT GAIN knob on EQ Plus is at 10:00 O'Clock.

Turn on the EQ and DOWNWARD EXPANDER switches on EQ PLUS. Key radio and talk into the mic. Adjust **MIC slider** in SmartSDR so you just get 0 dB on level meter in SmartSDR on voice peaks. (The peak indicator will go from yellow to red when you get to zero). It should only hit red about every  $4<sup>th</sup>$  or fifth word, not all the time.

I leave Downward Expander on EQ Plus on but fully CCW. On new and updated EQ Plus there is still some DE being applied. I use DE in SmartSDR if needed but only run at a level of 40. Otherwise the TX audio can get choppy.

**NOTE** – *My EQ Plus is a newer version where the DE Level knob was changed from a 500K Ohm pot to a 100K Ohm pot. This change has a little bit of downward expansion enabled when fully CCW and makes the adjustment much smoother.*

That's it! This should get you close. Now you can tweak to get the settings that are right for your voice. The Heil PR-40 matches up VERY well with the W2IHY equipment.

**NOTE** – *The PR-40 and other dynamic mics can suffer from proximity effect. I find staying about 5 to 6 inches from the mic is the sweet spot*.

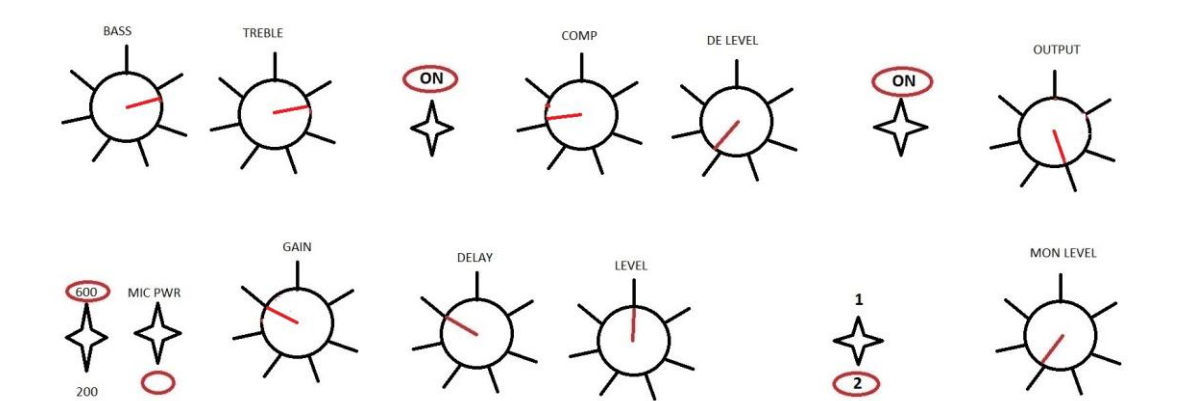

EQ PLUS SETTINGS